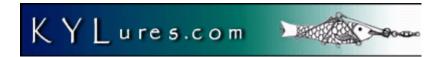

### Fishing Tackle Collector's Selected U.S. Patents

This DVD contains selected United States Patents for certain subcategories of fishing tackle from 1790 to 2005. The U.S. Patent Office classification system has evolved over the years to serve the purposes of classifying inventions, not necessarily the way collectors think of things. The two major Patent classes of interest to fishing tackle collectors are:

Class 43 – Fishing, Trapping, and Vermin Destroying. This includes lures, decoys, rods, some reels connected to rods, hooks, nets, sinkers, tackle boxes and minnow traps, traps of all kinds, and various vermin destroying methods. The vermin destroying methods are of little interest to fishing tackle collectors, and are not included in any of these disks.

Class 242 – Winding, Tensioning, or Guiding. This includes fishing reels, and a whole lot of other stuff.

Both major classes have hundreds of subclasses, which are listed separately in the official Patent Office PDF documents on this disk. The Class Description document describes each class and subclass and the Class Schedule document shows the hierarchy of subclasses and contains a brief description. The DVD is organized to reflect groupings of subclasses as collectors might view them. The DVD is not organized strictly according to all of the subclasses, because that would make it hard to review for the average collector. Note that you can view any class information or other available description by using the patent number on the USPTO website (www.uspto.gov).

A patent for an invention is a grant of property rights by the U.S. Government through the U.S. Patent and Trademark Office. The patent grant excludes others from making, using, or selling the invention in the United States. A utility or plant patent in force on June 8, 1995, is subject to either the 17 year term from grant or the 20 year term from earliest effective U.S. filing date, whichever is longer. A design patent term is 14 years from patent grant. The right conferred by the patent grant extends throughout the United States. The terms "Patent Pending" and "Patent Applied For" are used to inform the public that an application for a patent has been filed. Patent protection does not start until the actual grant of a patent. Marking of an article as patented, when it is not, is illegal and subject to penalty.

A utility patent may be granted to anyone who invents or discovers any new and useful process, machine, article of manufacture, compositions of matter, or any new useful improvement thereof. A design patent may be granted to anyone who invents a new, original, and ornamental design for an article of manufacture.

## **Organization of the DVD**

The following system of organization is used for the directories on the DVD:

The Start# and End # refer to the search query number, and has nothing to do with the patent number. This is useful to break out large groups of patents into groups. In many cases, the starting number is 1, and the ending number is the number of patents in that subclass. Number 1 is the most recent patent, and the older patents are last.

For example, Lures may be found in the directories:

```
CCL43 - 42$ - 1 - 1000

CCL43 - 42$ - 1001 - 2000

CCL43 - 42$ - 2001 - 3000

CCL43 - 42$ - 3001 - 4000

CCL43 - 42$ - 4001 - 5164
```

CCL43 is Class 43, Subclass is 42, the \$ sign indicates all subclasses with the leading digits of 42, and the numbers refer to the search query grouping numbers. The oldest patents are in the higher query numbers. As you may know, the oldest patent numbers are the smaller numbers, and appear first in the directories themselves. So if you want the oldest lure patents, start with the first files in the directory CCL43 – 42\$ - 4001 – 5164. This is a little confusing, but you will see the basic pattern as you review the patents.

Note that patents that contain a "D" in the patent number are design patents, and are listed first. Therefore, they may not be in strict date order. Design patents were a later introduction, and the earlier patents will be listed after design patents. Also, Reissued patents contain a "RE" in the patent number. Regular Utility patents just contain the patent number.

# What is on Disk 1:

Disk 1 contains the following directories:

| CCL43-18\$-1-670    | Rods                                                   |
|---------------------|--------------------------------------------------------|
| CCL43-19\$-1-339    | Rods                                                   |
| CCL43-22-1-489      | Reel mounts                                            |
| CCL43-23-1-417      | Rod Butts                                              |
| CCL43-24-1-421      | Line guides or tips                                    |
| CCL43-26-1-143      | Rod cases                                              |
| CCL43-26.1-1-146    | Motor operated fishing devices                         |
| CCL43-26.2-1-167    | Motor operated artificial baits                        |
| CCL43-34-1-102      | Trap hooks                                             |
| CCL43-35-1-288      | Trap hooks artificial baits                            |
| CCL43-36-1-240      | Trap hooks Expanding                                   |
| CCL43-37-1-273      | Trap hooks Pull-actuated                               |
| CCL43-41\$-1-214    | Enclosed or protected, Casting guards                  |
| CCL43-42\$-0001-100 | O Artificial baits                                     |
| CCL43-42\$-1001-200 | O Artificial baits                                     |
| CCL43-42\$-2001-300 | O Artificial baits                                     |
| CCL43-42\$-3001-400 | O Artificial baits                                     |
| CCL43-42\$-4001-516 | Artificial baits                                       |
| CCL43-43\$-0001-100 | Line-attached bodies, hooks and rigs                   |
| CCL43-43\$-1001-201 | 9 Line-attached bodies, hooks and rigs                 |
| CCL43-44\$-0001-100 | Line-attached bodies, hooks and rigs, sinkers, leaders |
| CCL43-44\$-1001-200 | , , , , ,                                              |
| CCL43-44\$-2001-255 | Line-attached bodies, hooks and rigs, sinkers, leaders |
|                     |                                                        |

# What is on Disk 2:

Disk 2 contains the following directories:

| CCL43-1-1-430     | Miscellaneous                                                      |
|-------------------|--------------------------------------------------------------------|
| CCL43-2-1-201     | Decoys                                                             |
| CCL43-3-1-549     | Duck Decoys                                                        |
| CCL43-4-1-587     | Fishing Miscellaneous                                              |
| CCL43-4.5-1-223   | Methods of Fishing                                                 |
| CCL43-5-1-141     | Fish landing devices combined with tackle, e.g., gaffs, grapples   |
| CCL43-6-1-334     | Harpoons and spears                                                |
| CCL43-6.5-1-191   | Gathering or catching device with conveyer to boat                 |
| CCL43-7-1-183     | Nets                                                               |
| CCL43-8-1-274     | Net handling apparatus                                             |
| CCL43-10-1-33     | Gill nets                                                          |
| CCL43-11-1-159    | Dip nets                                                           |
| CCL43-12-1-260    | Foldable nets                                                      |
| CCL43-13-1-15     | Fish wheels                                                        |
| CCL43-14-1-107    | Seines                                                             |
| CCL43-15-1-481    | Automatic hookers or catchers                                      |
| CCL43-16-1-172    | Automatic hookers Signaling                                        |
| CCL43-17\$-1-1766 | Signal devices, Electric current or sonic, Releasing devices,      |
|                   | Illuminated, Illuminated artificial bait                           |
| CCL43-25\$-1-621  | Rod attachments, hook and tackle holders                           |
| CCL43-27\$-1-217  | Trolley apparatus, Fixed support line handling means, e.g., trawls |
| CCL43-53.5-1-313  | Disgorgers and gags                                                |
| CCL43-54.1-1-591  | Holders and containers                                             |
| CCL43-55-1-604    | Holders catch and natural bait                                     |
| CCL43-56-1-337    | Holders Minnow buckets                                             |
| CCL43-57-1-180    | Minnow buckets aerating pump                                       |
| CCL43-57.1-1-605  | Holders for hooks                                                  |
| CCL43-57.2-1-171  | Holder for snelled hook under tension                              |
| CCL43-88-1-380    | Jaw traps                                                          |
| CCL43-89-1-141    | Suspended traps                                                    |
| CCL43-90-1-207    | Modified jaw traps                                                 |
| CCL43-91-1-50     | Parallel oscillating traps                                         |
| CCL43-92-1-230    | Modified trigger mechanism traps                                   |
| CCL43-93-1-105    | Direct engagement traps                                            |
| CCL43-94-1-111    | Wedge or toggle traps                                              |
| CCL43-95-1-3-     | Automatic catch traps                                              |
| CCL43-96-1-177    | Attachments traps                                                  |
| CCL43-100-1-274   | Fish traps                                                         |
| CCL43-101-1-28    | Fish traps weirs                                                   |
| -                 | 1                                                                  |

# What is on Disk 3:

# Disk 3 contains the following directories:

| CCL43-20-1-327       | Rods with reels                                            |
|----------------------|------------------------------------------------------------|
| CCL43-21\$-1-897     | Motor operated reels, Holders, supports, steadying devices |
| CCL242-2\$-1-1000    | Fishing Reels                                              |
| CCL242-2\$-1001-2000 | Fishing Reels                                              |
| CCL242-2\$-2001-3010 | Fishing Reels                                              |
| CCL242-30\$-1-605    | Fishing Reels                                              |
| CCL242-31\$-1-863    | Fishing Reels                                              |
| CCL242-32\$-1-1482   | Fishing Reels                                              |

#### **Using the DVD:**

You must have a DVD drive in your computer to use this disk. CD drives do not contain the necessary capacity or features to allow this disk to work. A DVD disk can store 4.7 billion characters of data, or about 60,000+ pages of scanned information. The patents on this disk are in an image format called single-page TIF (Tagged Image Format). Each page of the patent is in a separate file with the page number listed at the end of the file. This method has several advantages. You can view only the pages you want, such as the first page of every patent. You can also quickly view the directories as a slide show.

You must have a TIF viewer to read the images. If you are running Microsoft Windows XP, you have a TIF viewer built into the operating system, the Picture and Fax Viewer. If you are running an earlier version of Windows such as Microsoft Windows 2000 or 98, you may use the Microsoft Image Viewer in Windows or you download and install a viewer.

#### Windows XP Users

One of the easiest ways to review the disk is to use the Windows XP Slide Show Viewer. To do this, place the DVD in your drive, go to My Computer, and click on your DVD Drive Letter, such as D:. The directory listing should be displayed. Select the directory you want to watch, and then select the "View as a slide show". Use the buttons to advance to the next page, or press the button to automatically advance all pages. You can pause or stop the images at any time. One issue with the slide show approach is that you can loose your place in the directory scheme, and not know where to restart. You may want to also install one of the alternative image viewers shown below.

#### Windows NT, 2000, 98, ME Users

We recommend you use the Microsoft Windows Imaging viewer available in the Programs, Accessories, Imaging menu. This viewer will allow you to display any page in the directory by simply clicking on the image file. Make sure you register the image viewer as the default viewer for TIF files. An easy way to view pages is to display the files in the directory using Windows explorer, highlight the file you want to view and press enter. When you are finished viewing, press Alt-F4 to close the window, press the down arrow to go to the next page, and hit enter. You may also want to try other viewers such as Alternatiff.

#### **Alternative Viewers**

• AlternaTIFF from Medical Informatics Engineering is an entirely free Netscapestyle browser plug-in that displays most of the common types of TIFF image files. AlternaTIFF was designed primarily to be used for convenient viewing of large black-and-white scanned documents, with a bare minimum of mouse clicks. It is not as full-featured as some of the others, but it may meet your needs. Its biggest limitation is that it can't zoom to any scale. You view either the entire document

- or at the finest level of detail. You can print the entire document but it doesn't look like you can print the detailed view window.
- Brava!® Reader is a free application that opens, views, and prints TIFF and PDF files and <u>CSF</u> files available at <a href="http://www.bravaviewer.com/reader.htm">http://www.bravaviewer.com/reader.htm</a>.
- Acordex makes the Accel ViewTIFF plug-in for Windows or Macintosh OS.
- <u>Prizm Viewer</u> from <u>TMSSequoia</u> is available for demo download. There are both Windows and UNIX versions.
- <u>interneTIFF</u> was designed specifically for patent viewing/saving/printing at the United States Patent and Trademark Office (USPTO) web site, but should also work with our TIFF images. interneTIFF comes with a 5-day evaluation of the complete registered product which costs \$49.95. After the evaluation period, most of the features will be disabled but it may be sufficient for your needs.
- For Linux users, a plug-in called Plugger works with Netscape Communicator.

#### **License Terms for this DVD**

This collection of patents is provided for collector usage only, and is not necessarily suitable for all types of patent research work. The content is aggregated for collector usage, and may have been edited to be of interest to tackle collectors. Certain patents have been eliminated from this selection, including Vermin destroying, Insecticides, certain toy figures, stage decoys, submarine and torpedo warfare devices, commercial trawls, certain bird and insect traps, kites, hairnets, and electrical insulation techniques. The author of this DVD makes no warranties, either expressed or implied, pertaining to the contents or your usage of the contents of this DVD or software. The DVD is provided as-is. You may use the patents contained on the DVD for individual collector purposes, but you may not copy the DVD subclasses and resell this collection. You may distribute individual patents to other collectors and print patents subject to any U.S. Government regulations on patent usage. Portions of this disk are Copyright © 2006, Wickham Group, all rights reserved. If you do not agree with these license provisions, you may return the DVD within 30 days of purchase to KYLures for a full refund subject to the restriction that nothing was copied or distributed from this DVD.

### **Using Patents for your collection**

It is difficult, even in this day of automation to find patents associated with particular states or inventors. I spent many days at the Patent Office in Crystal City near Washington, D.C. Regan Airport, just flipping sequentially through patents. Now that the patents are online and available in collections such as this one, they are much easier to search. However, they are still not indexed for historical purposes. We hope to have an index to all lure patents available soon. In the meantime, you can gain a lot of knowledge just by reviewing all of the patent subcategories you are interested in, starting with the oldest patents in each category.

You can view classification information and any other patent claim information using the patent number on the web at <a href="www.uspto.gov">www.uspto.gov</a>. Full text is only available for patents issued after 1975.

## **Patent History**

The first Patent commission was created by a Congressional bill on Feb 16, 1790. A drawing and model were required submissions. The three patent commissioners reviewed each invention and if it passed muster, a protection of 14 years was in effect. In 1793, the examination system was abolished and the only thing required to gain a patent was a \$30 fee. This made the patent system somewhat useless. In 1836, the Patent Act passed and again required that the applicants submit a drawing and a model no bigger than 12 square inches. The patent office burned in December of 1836, and all records and 7000 models were lost. The patent office soon gained new quarters, and an effort was made to reestablish patent information using the best available records and reconstruction techniques.

The Patent Office was again partially destroyed by fire on Sept 24, 1877. Over 76,000 patent models were lost. The patent office once again had to restore models and records. Soon the models began to overrun the available quarters. In 1870, Congress passed a law that made the submission of patent models illegal. Even so, inventors continued to submit models. In 1907, Congress elected to sell the collection after providing the most important patent models to the Smithsonian. Three thousand were auctioned and the rest spent 20 years in the basement of the patent building. Over the years, some were sold off, and the rest were disposed of in 1970 to a single bidder. Most of these are now considered dispersed. A brief history of the events and locations of the patent models is contained in Arlan Carters book 19<sup>th</sup> Century Fishing Lures as reprinted from William and Marlys Ray book *The Art of Invention*.

Some fishing tackle inventors provided a model for their submission as part of the unofficial record, even though they did not submit it to the patent office. The idea was that a utility patent had to be producible and you had to be the first of course. One method commonly used was to create a model and seal it in a registered container to be mailed via U.S. Registered post. That would establish the date of manufacture with a registered postmark. I personally own such a model, but in my experience they are very rare. I have never seen a large collection of patent models for fishing tackle.

Jim Frazier, in his quest for all things Al Foss, claimed to have stumbled onto an Al Foss machine (maybe a parking meter) still in the Crystal City Patent Office in Alexandria, VA in the 1980s. He was summarily escorted out of the building, and no further information could be had. It would seem that the Patent Office still has a few examples, and in fact I have seen part of the public collection displayed in the Patent Office, although it is unclear exactly if this is managed by Smithsonian or the U.S. Patent Office.

U.S. Patents are an important resource for tackle historians and collectors. They help to see a bigger picture over time, and help to answer the question, "just what is out there?". I got really interested in fishing tackle collecting after I went to the local library and just

started flipping through old patent digests. After finding a few patents, I decided to go find the actual lures. It was not easy, but in most cases I finally succeeded (and in some cases failed).

Not all fishing tackle produced was patented and not all patented tackle was actually produced. We suspect that a few patents received were never manufactured in any quantity, most notably some of the more complex reels and mechanical lures.

Patents provide protection from other manufacturers and craftsman from directly copying your work primarily using mass-production techniques. Many craftsmen did not use mass-production techniques, and did not directly protect their work through patents. They relied on their ability to craft fishing tackle that could not be easily replicated through mass-production.

I frequently print out patents for lures I have and display them with the lure. It provides additional provenance and historical information that is valuable to persons viewing the collection. It also just makes a nice display, with the Black and White pen artwork contributing significantly to the overall display. You can use the Image editing software on your computer to clean up some of the black scan lines and speckles in the patent drawing, and then save and print the patent. I recommend you use a 32 pound paper with a 97 or higher brightness. Many collectors have an ink jet printer, and this is OK if you use a special archival ink for photos. Regular black ink will fade in as little as 5 years. The best option is to use a laser printer which uses carbon toner. Carbon is one of the most pervasive elements, and will last hundreds of years on a good acid free paper.

We cannot provide technical assistance for using your computer or the various image viewers available. It is best to find a local resource and get them to show you how to best use the computer applications. You should be able to display patents as quickly as 1 second per page. If you cannot, have someone show you some shortcuts. I provide demonstrations at various NFLCC fishing tackle collector shows.

Remember that Windows XP and future Windows operating systems perform best with 1 GB of main memory, and may have acceptable performance at 512MB of memory. DVD drive speeds vary also. If yours is not fast enough, maybe you can copy sections to your hard drive. That is usually not necessary however.

# **Ordering Information**

To Order, Send Check or Money Order to: Matt Wickham - 9462 Brownsboro Rd. #300 Louisville, KY 40241 OR Pay via Paypal on the website www.kylures.com

If you would like any other patent classification or subclass that is not listed here, send an email to <a href="matt@kylures.com">matt@kylures.com</a>. Chances are, we have it available. CDs with subclasses are \$10, DVDs with selected subclasses are \$25. Subclasses are usually provided on CDs, and larger groups on DVDs only. If you have any suggestions for the collections, please email us and let us know. Check the latest pricing on the website before ordering.